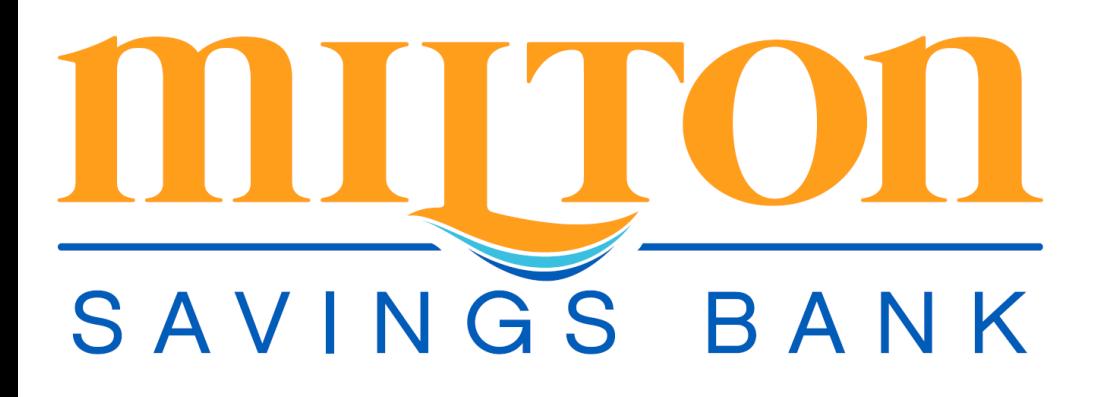

## **Mobile Banking Set-Up Guide**

- 1) Set Up Online Banking , if you have not already done so.
	- To set up online banking, please visit www.miltonsavingsbank.com. Click on "Enroll Now", to start the set up process.
- 2) Download the "Touch Banking" App from you App Store or Play Store. The icon will appear as follows:

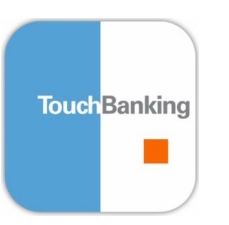

- 3) Once the App is installed, touch the Icon to open Mobile Banking
- 4) The App will ask for your Financial Institution ID, enter the following: **MiltonSB**
- 5) The App will prompt you for your Online Banking credentials (i.e. User Name, Password, Challenge Questions)